### **Lahtipakkimine**

**1. Võtke kõik osised kastist välja. Eemaldage kleeplint ja pakkematerjal printeri ümbert ja seest. Ärge mingil juhul puudutage lintkaablit printeri sees.**

**2. Avage lehetugi, tõmmake pikendus välja ja ühendage printer vooluvõrku.**

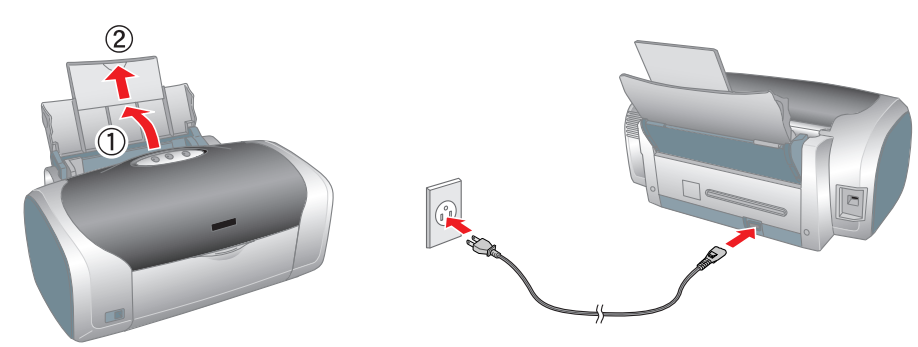

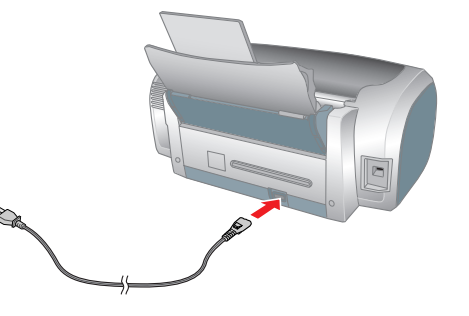

## **Tindikassettide paigaldamine**

1. Printeri sisselülitamiseks vajutage nupule  $\Diamond$ .

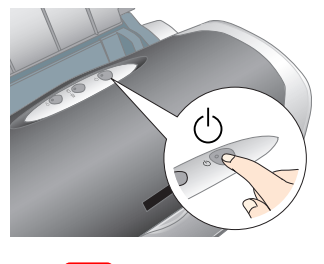

c *Tähelepanu: Vaadake, et CD/DVD-suunaja oleks printeri sisselülitamise ajal suletud.*

- 
- ❏ *Pakendi avamisel jälgige, et Te ei vigastaks tindikasseti küljel olevat haaki.*
- ❏ *Ärge eemaldage tindikasseti külge kleebitud silti. Tint võib välja valguda.*
- ❏ *Ärge liigutage käega prindipead, nõnda võite printeri rikkuda.*
- ❏ *Suruge tindikassetti allapoole, kuni kuulete klõpsatust.*
- ❏ *Ärge laadige printerisse paberit enne, kui täitmise protsess on lõpule jõudnud.*

#### *Märkus:*

### *Paigaldage kõik tindikassetid. Printer ei tööta, kui mõni tindikassett on paigaldamata jäänud või valesti paigaldatud.*

### **3. Vajutage tindinupule**  $\Diamond$ **.**

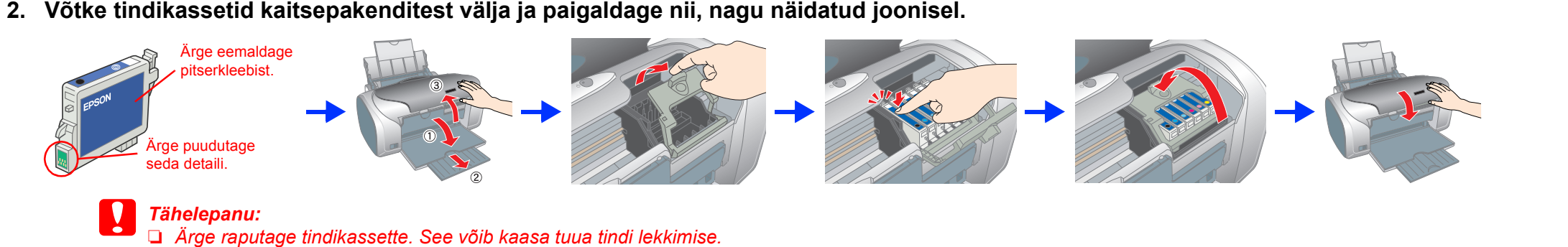

Printer alustab täitmisprotsessi. See kestab umbes **poolteist minutit**. Täitmise ajal teeb printer spetsiifilist häält. See on täiesti normaalne. Kui roheline tuli enam ei vilgu, on täitmisprotsess lõppenud.

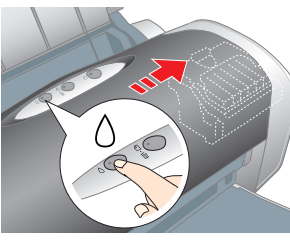

### c *Tähelepanu: Ärge lülitage täitmise ajal printeri toidet välja.*

### *Märkus:*

*Printeri komplekti kuuluvaid tindikassette kasutatakse osaliselt printeri algseadistusel. Kvaliteetsete trükiste saamiseks tuleb printeri prindipea täielikult tindiga täita. See ühekordne toiming nõuab küllaltki palju tinti, järgmised tindikassetid aga kestavad ettenähtud aja.*

Autoriõigused kaitstud. Käesoleva dokumendi reprodutseerimine, ülesseadmine otsingusüsteemidesse ning mistahes kujul, olgu elektroonilisel või mehaanilisel, ning mistahes vahenditega, olgu kopeerimise või salvestamise teel Epson Corporationi kirjaliku loata on keelatud. Käesolevas dokumendis toodud informatsioon kehtib ainult Epsoni printeritele. Epson ei vastuta tagajärgede eest, kui siintoodud juhiseid rakendatakse teistel printeritel. Sei (v.a. USA) toote kasutamisel ei ole järgitud Seiko Epson Corporationi poolt antud kasutus- ja hooldusjuhiseid. Seiko Epson Corporation ei vastuta kahjude või mistahes probleemide eest, mille põhjuseks on selliste toodete või tarvikute kasutamine, mis pole Seiko Epson Corporationi poolt heaks kiidetud või algupärasteks Epsoni toodet

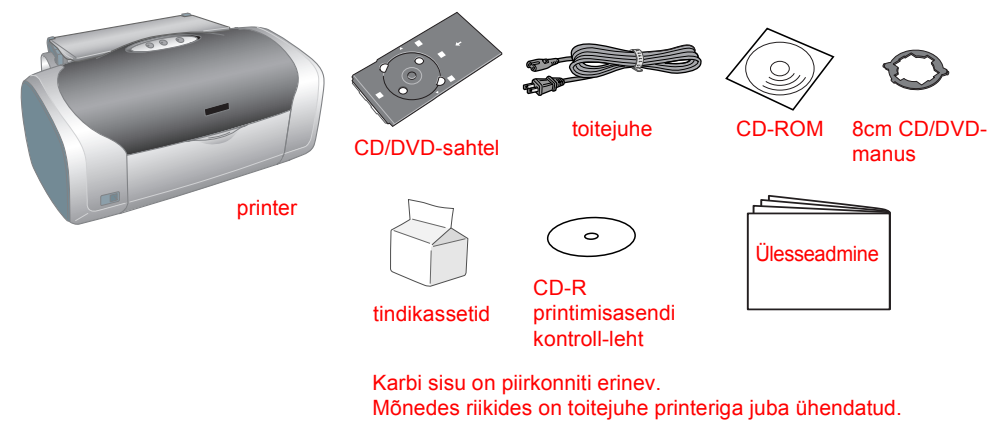

## **Printeriprogrammi installeerimine**

**1. Printeri väljalülitamiseks vajutage nupule** P**. Roheline tuli kustub.**

**2. Ühendage USB- või paralleelkaabli vahendusel printer arvutiga, seejärel asetage printeriprogrammiga CD arvuti CD-ROM-seadmesse.**

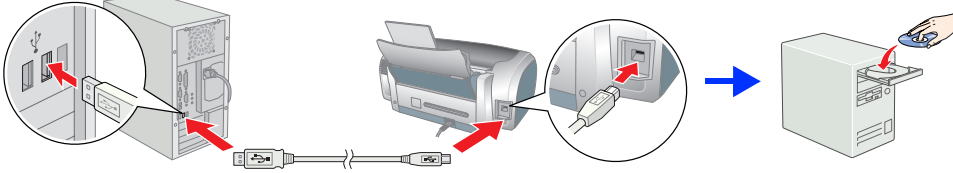

#### **3. Installeerige printeriprogramm.**

Valige avanenud aknast sobiv riik või piirkond. Seejärel klõpsake või topeltklõpsake punase ringiga tähistatud ikoone või nuppe. Muude juhiste olemasolul järgige neid.

c *Tähelepanu:*

EPSON Content | Language | Exit | Linuxi |

EPSON

*Enne printeriprogrammi installeerimist sulgege viirusetõrjeprogrammid.*

*Märkus:*

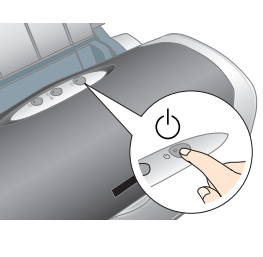

*Kui avaneb keelevaliku aken, valige soovikohane keel.*

**Operatsioonisüsteem Windows**

**Operatsioonisüsteem Mac OS 8.6 kuni 9.X**

**Operatsioonisüsteem Mac OS X**

*Märkus:*

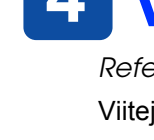

- **Koha valimine printerile** ❏ Vältige asukohti, kus toimuvad järsud muutused temperatuuris ja niiskuses. Ärge paigutage printerit otsese päikesevalguse ega tugeva valguskiirguse kätte või soojusallika lähedusse. ❏ Vältige pindu, kuhu koguneb tolmu, mis saavad tihti põrutada või vibreerivad. ❏ Hoidke tindikassetid eemal laste käeulatusest. Ärge lubage lastel tindikassetist juua või neid mingil muul moel kasutada. ❏ Avage tindikasseti pakend vahetult enne paigaldamist. Pakendi avamisel jälgige, et Te ei vigastaks tindikasseti küljel olevaid haake.
- 
- 
- 
- 
- ❏ Asetage printer siledale ja kindlale alusele, millel oleks printeri mõõtmeid arvestades piisavalt laiust ja pikkust. Kui printer paikneb seina ääres, jätke printeri ja seina vahele vähemalt 10 cm vaba ruumi. Kui printeri üks ots on kõrgemal kui teine, ei tööta printer korralikult. ❏ Hoiustamisel või transportimisel ärge printerit kallutage ning ärge keerake seda külili ega tagurpidi. Tint võib kassettidest
- välja valguda.
- **Toiteallika valimine printerile**
- elektrilöögi.
- 
- 
- ∟ Kui kasutate printeri ühendamiseks pikendusjuhet, kontrollige, et pikendusjuhtmega ühendatud seadmete nimivool ei<br>ületaks pikendusjuhtme elektrivoolu tugevust. Kontrollige ka, et seinakontakti ühendatud seadmete üldine
- 

*(UFS). Installeerige programm sellisele kettale või ketta sektsiooni,* 

 $\rightarrow$ 

*mis ei kasuta UNIX-it.*

❏ *Tarkvara ei toeta operatsioonisüsteemis Mac OS X failisüsteemi UNIX*  ❏ *Käesolev toode ei toeta keskkonda Mac OS X Classic.* 1. Avage kaust **Mac OS X**, topeltklõpsake ikooni **EPSON**. Kui ekraanile 2. Järgige ekraanile ilmuvaid juhiseid ja installeerige programm.

ilmub autoriseerimise dialoogiboks (süsteemis Mac OS 10.1.x, klõpsake

- 3. Pärast programmi installeerimist ja arvuti taaskäivitamist vajutage nupule  $\circ$ , et printer sisse lülitada.
- 4. Avage arvuti kõvakettalt kaust **Applications** (Rakendused), seejärel avage **Utilities** (Utiliidid) ja topeltklõpsake ikooni **Print Center** (Prindikeskus). Klõpsake ikooni **Add** (Mac OS 10.1.x-s klõpsake **Add Printer**) printerite loendi dialoogiboksis.
- 5. Valige hüpikmenüüst **EPSON USB**. Valige toodete loendist **Stylus Photo R200** ja seejärel hüpikmenüüst "Page Setup" **All** (Kõik). Klõpsake **Add** (Lisa).
- 6. Kontrollige, et printerite loend sisaldaks joonisel toodud valikuid. Täiendavat teavet leiate juhendist *Reference Guide* (Viitejuhend).

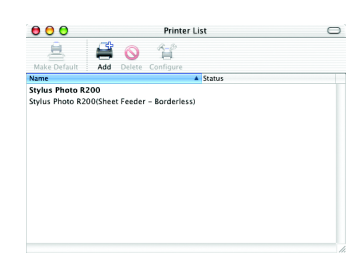

7. Sulgege printerite loendi dialoogiboks. *Märkus:*

*Jälgige, et dialoogiakna "Page Setup" funktsiooni* **Format for** *ja dialoogiakna "Print " funktsiooni* **Printer** *seaded oleksid samad. Vastasel korral võib printimisel esineda häireid. Täiendavat teavet leiate juhendist "Reference Guide" (Viitejuhend).*

#### **Kui installeerimine on lõppenud, tutvuge viitejuhendiga**  *Reference Guide***, kust leiate üksikasjalikku teavet esmakordse printimise kohta.**

CD-ROM-il on programmid EPSON Print CD, EPSON PhotoQuicker, EPSON PhotoStarter, EPSON CardMonitor, EPSON PRINT Image Framer Tool, ja PIF DESIGNER.

Printeriga kaasa antud programmi EPSON Print CD abil võite printida otse CD-le/DVD-le ja luua sel moel algupärase kujundusega CD-sid/DVD-sid. Täpsemate juhiste saamiseks klõpsake töölaual ikooni **ESPR200 Reference Guide**.

"EPSON PhotoQuicker" on rohkete võimalustega kasutajasõbralik programm fotode printimiseks. Selle abil saate printida ka ääristeta fotosid.

# *Ülesseadmine* Tindiprits-värviprinter<br>**EPSON STYLUS**<sub>IM</sub> PHOTO R200 Series

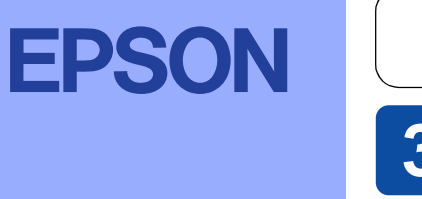

Täiendava teabe saamiseks topeltklõpsake töölaual ikooni **ESPR200 Software Guide** ja valige *Photo Print Software Setup*.

### **Viitejuhendi avamine**

ikooni <sup>(2)</sup>), sisestage **parool** ja klõpsake OK.

*Reference Guide* (Viitejuhend) sisaldab üksikasjalikku teavet printimise, printeri hooldamise, veaotsingu ja ohutusnõuete kohta.

Viitejuhendi *Reference Guide* avamiseks topeltklõpsake töölaual ikooni **ESPR200 Reference Guide**.

 $\frac{1}{1}$   $\frac{1}{2}$ 

ige ekraanile ilmuvaid juhiseid it programmi installeerimist ja arvuti hist lülitage printer sisse

 $\overline{\phantom{a}}$ 

Setup...) Background Printing:<br>
© On 
© Ol

Operatsioonisüsteemis Windows võite viitejuhendi *Reference Guide* avada ka Start-menüüst. Selleks klõpsake **Start**, valige **All Programs** (Windows XP) või **Programs** (Windows Me, 98 või 2000), valige **EPSON** ja **ESPR200 Reference Guide**.

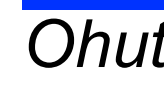

### *Ohutusnõuded*

**Enne printeri ülesseadmist ja kasutuselevõttu tutvuge allolevate juhistega.** 

Corporation ei vastuta kahjude eest, mille põhjuseks on elektromagnetkiirgus ning mis on tekkinud valede ning Seiko Epson Corporationi poolt Epsoni toodetele mittesobivaks tunnistatud ühenduskaablite kasutamise tagajärjel. kaubamärk ja Epson Stylus™ on Seiko Epson Corporationi kaubamärk.

- ❏ Jätke printeri ümbrusesse piisavalt vaba ruumi. Printer peab õhku saama.
- ❏ Paigutage printer seinakontakti lähedusse ning kontrollige, et pistikupesale oleks lihtne ligi pääseda.
	-

❏ Kasutage ainult printerile märgitud toiteallikat. ❏ Kasutage printeri müügikomplekti kuuluvat toitejuhet. Teiste juhtmete kasutamine võib põhjustada tulekahju või

❏ Käesoleva toote toitejuhtmega ei ole lubatud ühendada muid seadmeid. Teiste seadmete ühendamine võib kaasa tuua tulekahju või elektrilöögi.

- ❏ Kontrollige, kas toitejuhe vastab ohutusnõuetele. ❏ Ärge kasutage katkist ega kulunud toitejuhet.
- ❏ Et antud printerit Saksamaal kasutada, peab hoone elektrisüsteem olema kaitstud 10 või 16 amprilise kaitsmega, mis tagab printerile piisava kaitse nii lühis- kui ülevoolu eest.
- **Tindikassettide käitlemine**
- L Kasutatud tindikassettidega olge samuti ettevaatlik, kuna tindiava ümbruses võib olla veel tinti. Tindi sattumisel nahale<br>peske tindist kohta korralikult vee ja seebiga. Kui tint satub silma, loputage silma kohe veega. silmas ei möödu pärast rohket veega loputamist või kui täheldate nägemishäireid, pöörduge viivitamatult arsti poole. ❏ Ärge raputage tindikassette. See võib kaasa tuua tindi lekkimise.
- ❏ Ärge eemaldage tindikasseti külge kleebitud silti. Tint võib välja valguda
- ❏ Ärge puudutage tindikasseti servas olevat rohelist IC-kiipi.
- . <sub>"J</sub>∋⊌pususus<sub>o</sub>s «nameous» osniedo kasseti kohta mitmesuguseid andmeid, näiteks informatsiooni allesoleva tindikoguse<br>Tindikassetil paiknev IC-kiip sisaldab kasseti kohta mitmesuguseid andmeid, näiteks informatsiooni a kohta, et kassetti võiks vabalt välja võtta ja tagasi panna. Vaatamata sellele kulub vähesel määral tinti iga kord, kui kasseti paigaldate, kuna printer viib läbi automaatse töökindluse kontrolli.
- **Printeri kasutamine**
- ❏ Printimise ajal ärge pange kätt printeri sisemusse ega puudutage printimise ajal tindikassette.
- ❏ Ärge blokeerige ega katke kinni printeri ventilatsiooniavasid. ❏ Ärge üritage printerit ise remontida.
- □ Alltoodud vigade korral ühendage printer vooluvõrgust lahti ning võtke ühendust kvalifitseeritud remonditöökojaga:<br>Printeri toitejuhe või pistik on katki, printerisse on sattunud vedelikku; printer on maha kukkunud või on purunenud, printeri funktsioneerimises on toimunud märgatavad muutused.
- ❏ Ärge toppige printeri korpuses olevatest avadest sisse esemeid. ❏ Vältige vedeliku sattumist printerile.
- ❏ Kui Te printerit ei kasuta, jätke tindikassetid printerisse. Kui tindikassetid eemaldada, võib prindipea kuivada ning printeriga ei ole võimalik printida.

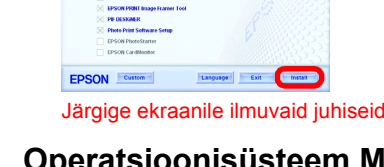

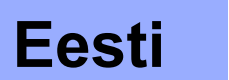

c*Tähelepanu osutamine: seda tuleb järgida, muidu võite seadme rikkuda.*

Osa fotograafilisest andmestikust printeritarkvara CD-ROM-il kasutatakse Design Exchange Co.,Ltd.-lt saadud litsentsi alusel. Copyright © 2000 Design Exchange Co.,Ltd. Kõik õigused kaitstud. Microsoft® ja Windows® on Microsoft Corporationi registreeritud kaubamärgid. Apple® ja Macintosh® on firma Apple Computer, Inc. registreeritud kaubamärgid.

*Teadmiseks: Teised käesolevas dokumendis ära toodud tootenimetused võivad olla nende toodete omanike kaubamärgid. Epsonil ei ole nendele kaubamärkidele mingeid õigusi.*

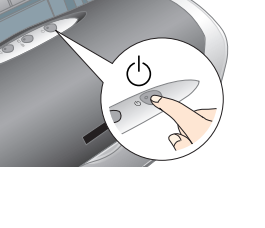